How to sign up to receive free email alerts on our latest working paper series, through OECD Direct.

## **INSTRUCTIONS FOR THOSE WHO ARE NEW TO MYOECD**

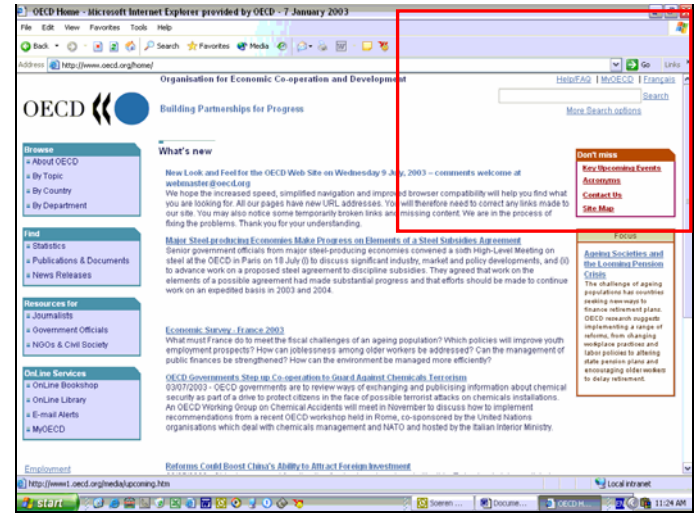

## 1. **Go to the main OECD webpage, at www.oecd.org**

2. **Click on 'MY OECD'** at the top right of the screen

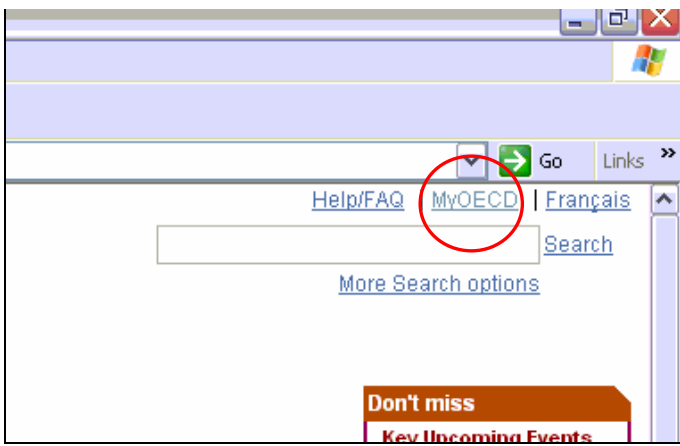

3. This will bring up a dialogue box, inviting you to either sign in or register. If you have never registered before, **click on 'register'**. If you are already using MyOECD, go to the bottom of this document for instructions.

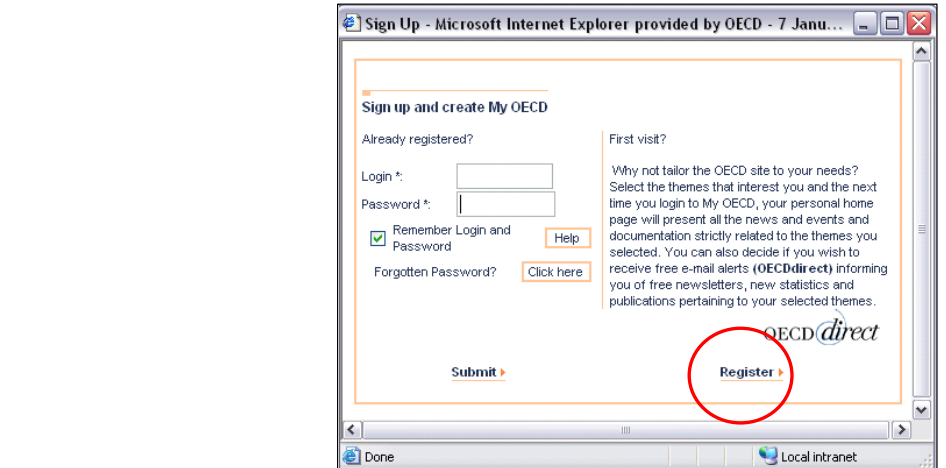

4. You will now be presented with a registration form like the one below. Fill in your details in the top half of the form (compulsory fields are marked with an asterisk). In the 'define your profile' section, below your contact information, select the themes which interest you. If you include 'employment', 'international migration', 'social issues' or any combination of the three, you will be given the option on the next screen to receive email alerts on our "OECD Social, Employment and Migration Working Papers". Similarly, if you select 'Health', you will then be given the option to receive email alerts regarding our series "OECD Health Working Papers". You may, of course, register for both.

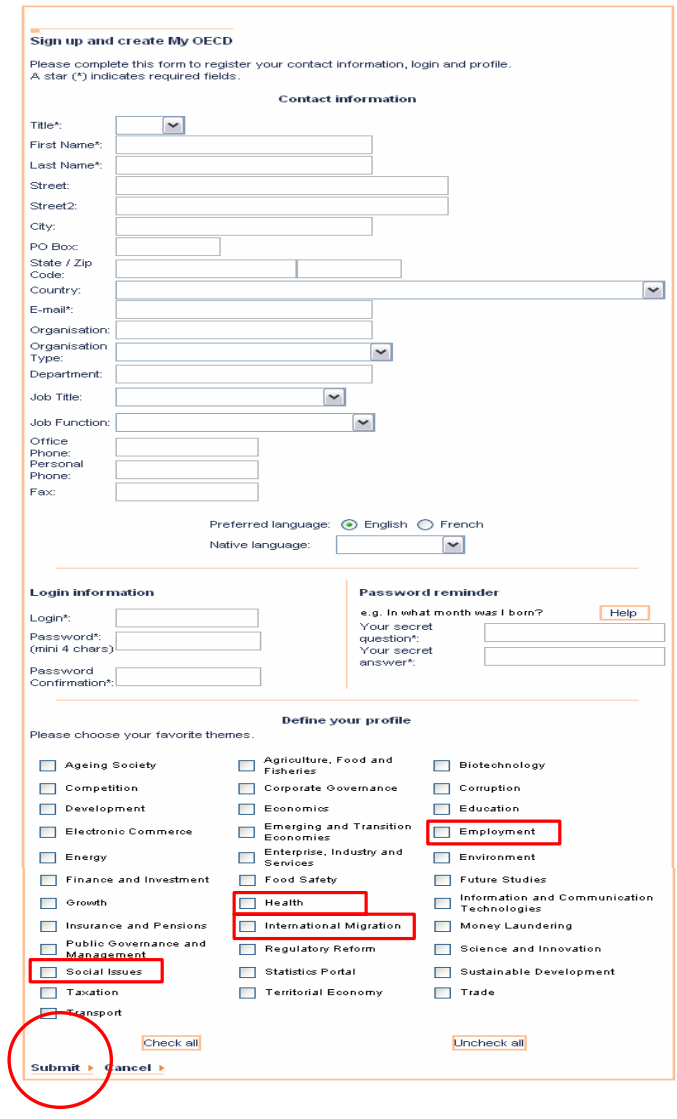

5. Submit this form by clicking on 'submit'. A new form will now appear, shown below (the form on your screen may not exactly match the one below, depending on your chosen interests), giving you the opportunity to further refine your profile. This is where you can specify which email alerts you would like to receive. The two working paper series are listed under 'newsletters', at the bottom of the form. Check the boxes beside the titles you wish to receive and click on 'confirm'. You will now receive email alerts regarding new releases in these two new working papers series.

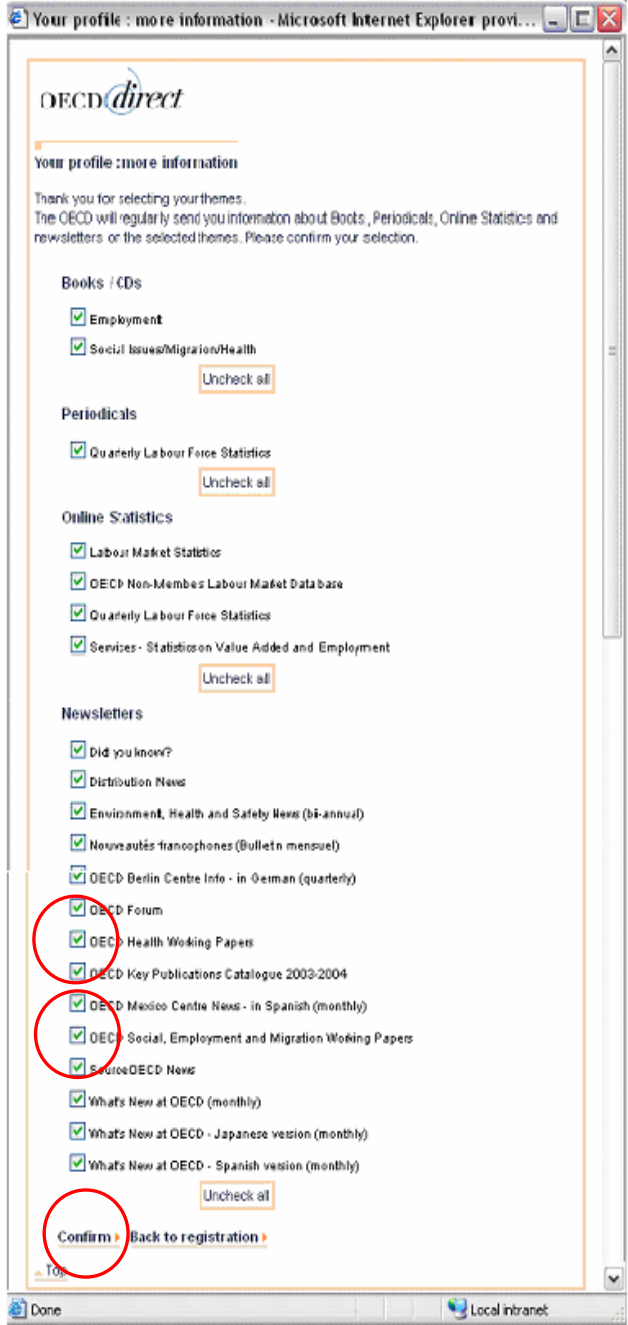

## **INSTRUCTIONS FOR MYOECD USERS**

÷.  $e \circ e = e$  $\nabla$   $\rightarrow$  60  $\left|$  Lhis  $\right|$ ic Co-operation and Development Help/FAQ | Logoff | Français Search More Search options Progress Don't mis Log off **Edit profile** View long **Contact Us** Englishi abstract **Site Map** .<br>Imic Indicators (updated monthly) - Civilian employment presented as an index for derived from labour force sample surveys verwere nom resour lover camping surrous, and Derintians - (English)<br>IECD Main Economic Indicators: Online Sources and Derintians - (English)<br>In Economic Indicators - (English)

2. You will now be presented with a registration form like the one below, which should contain the details you provided when you originally registered. In the 'define your profile' section, below your contact information, select the themes which interest you. If you include 'employment', 'international migration', 'social issues' or any combination of the three, you will be given the option on the next screen to receive email alerts on our "OECD Social, Employment and Migration Working Papers". Similarly, if you select 'Health', you will then be given the option to receive email alerts regarding our series "OECD Health Working Papers". You may, of course, register for both.

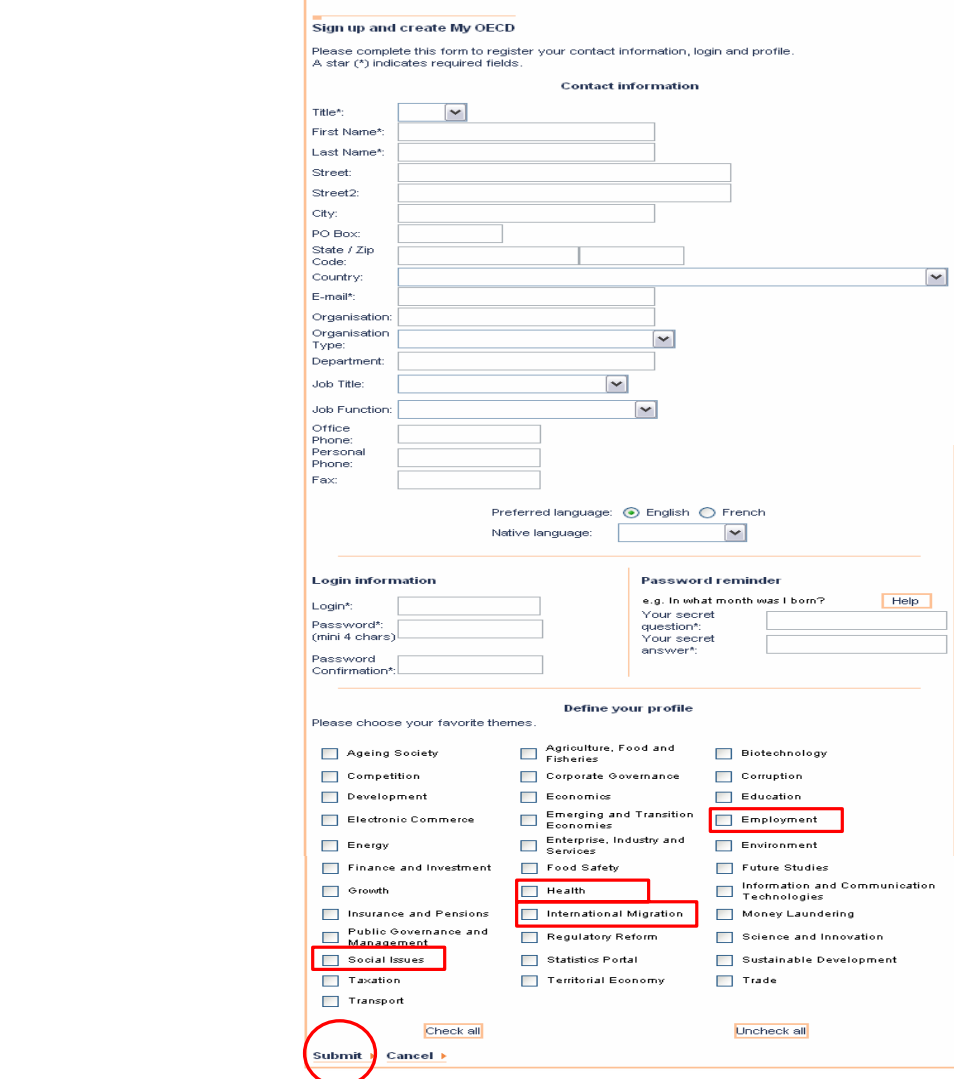

1. Login to My OECD as usual. On the right hand side of the 'myOECD' screen, click on 'Edit profile'.

5. Submit this form. A new form will now appear, shown below (the form on your screen may not exactly match the one below, depending on your chosen interests), giving you the opportunity to refine your match the one below, depending on your chosen interests), giving you the opportunity to refine your profile. This is where you can specify which email alerts you would like to receive. The two working paper series are listed under 'newsletters', at the bottom of the form. Check the boxes beside the titles you wish to receive and click on 'confirm'. You will now receive email alerts regarding new releases in these two new working papers series.

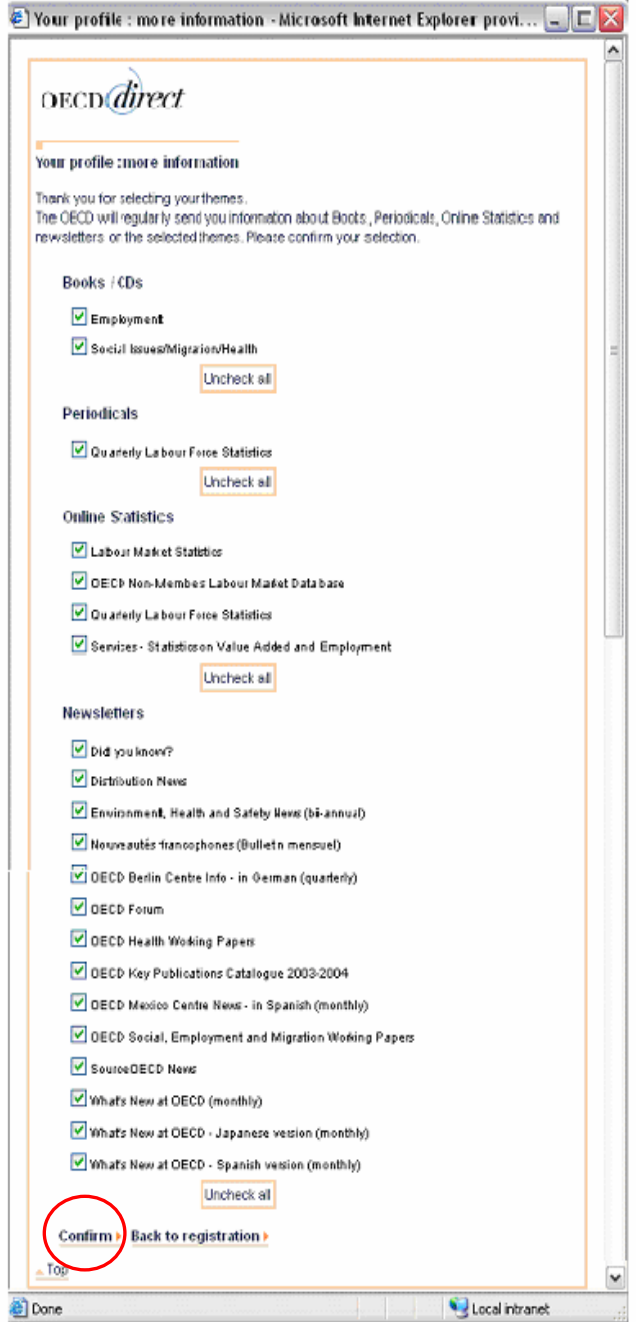